## **Application: gvSIG desktop - gvSIG bugs #4947**

## **advanced labeling breaks printing / etiquetado avancedo rompe la impresión**

10/30/2018 05:37 PM - Mario Fevre

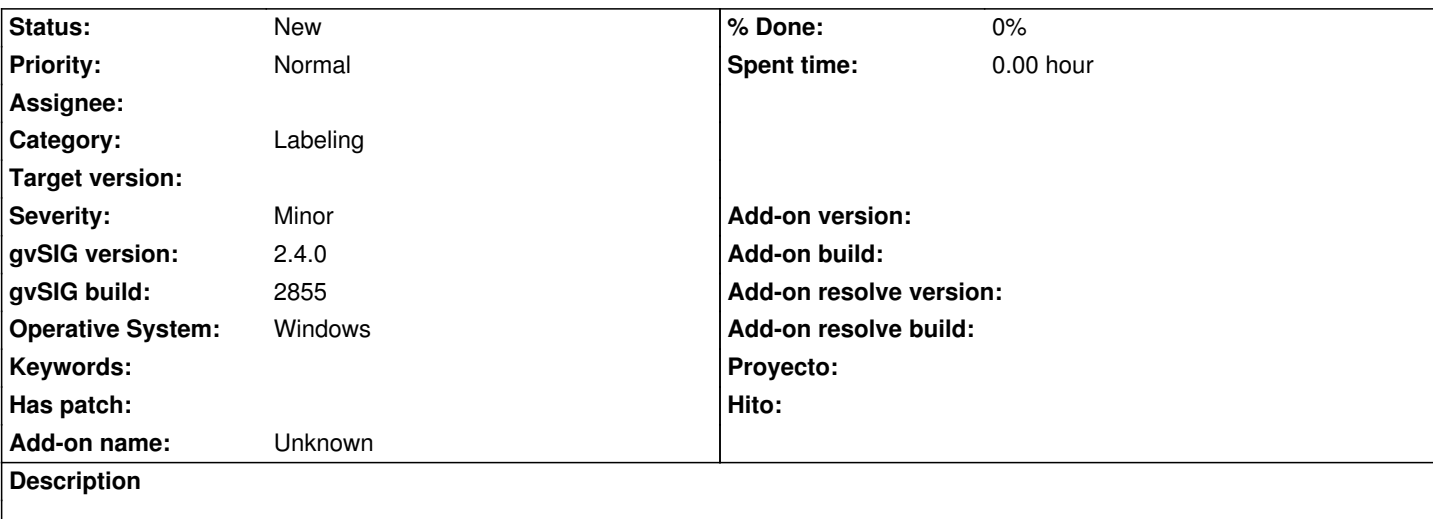

# **EN:**

When I turn on this layer, resulting print is interrupted (as attached jpg). Tutrning it off, prints fine again. The only particularity i find abaut the layer is its advenced labeling. Still, export to pdf works always fine.

# **ES:**

Cuando enciendo esta capa, la impresión resultante se ve interrumpida (como en el jpg adjunto). Apagándolo vuelve a funcionar bien.

La única particularidad que encuentro es el etiquetado avanzado. Aún, exportar a pdf funciona bien en todos los casos.

## **History**

## **#1 - 02/04/2019 06:11 PM - Álvaro Anguix**

*- Target version set to 2.5.0-2930-final*

*- Category set to Labeling*

## **#2 - 03/03/2019 11:45 PM - Joaquín del Cerro Murciano**

*- Target version changed from 2.5.0-2930-final to 2.5.0-2914 (rev. org.gvsig.desktop-2.0.242)*

## **#3 - 03/12/2019 02:40 PM - Mario Carrera**

Hola Mario,

hemos estado haciendo pruebas pero no conseguimos reproducirlo. Necesitaríamos algo más de información. Por ejemplo el CRS de la Vista, si la capa estaba reproyectada al vuelo, qué configuración tenías en el etiquetado avanzado...

Un saludo,

Mario

## **#4 - 03/13/2019 07:15 PM - Mario Fevre**

*- File config\_eti.png added*

*- File ficheros bug.zip added*

Envío captura de pantalla de la configuració de etiquetados (no era avanzada)

adjunto zip con archivo y solo 2 capas. con eso debería alcanzar. Para reproducirlo hay que abrirlo e ir a la opaicón imprimir en el mapa. Aviso, ademas, que verífique y esto me ocurre tambien en 2.5.0 b2913.

De paso añado sobre el etiqutedo:

- Si utilizo etiquetado / general: Etiqutas definidas por el usuario / operación: definir diferentes entidades... > desparecen las etiquetas.

- Si utilizo "Etiquetar todas...", funciona. Pero si selecciono un estilo de fondo:

- El punto de etiqutado referido no está claro a donde aplica.

- Si fijo el tamaño del texto en metros en lugar de pixels, en tamaño del área de texto, pierde relación al tamaño del texto.

Si quieren que abra un nuevo bug con estas dos cuestiones me avisan.

#### **#5 - 03/13/2019 07:15 PM - Mario Fevre**

ah. crs: 32721

#### **#6 - 03/14/2019 09:52 AM - Joaquín del Cerro Murciano**

*- Target version changed from 2.5.0-2914 (rev. org.gvsig.desktop-2.0.242) to 2.5.0-2930-final*

#### **#7 - 03/20/2019 05:16 PM - Óscar Martínez**

Buens Mario, necesitaría que comprobaras una cosa. He conseguido replicar el bug pero me ocurre lo siguiente. Cuando le doy a imprimir arriba hay tres pestañas, una de ellas "Page setup". Por defecto me aparece que tiene de margen izquierdo 3.3in. Si lo modifico a 0 me funciona bien la impresión.

¿Puedes probar si te aparece este margen izquierdo por defecto con un número alto?

¿Y si lo modificas a cero la impresión es correcta?

Gracias

## **#8 - 03/21/2019 02:23 PM - Mario Fevre**

Más o menos. No me admite el 0 como válido. en su lugar temgo que poner 0,1 para que me lo acepte. Hecho eso la impresión sale bien.

#### **#9 - 03/28/2019 01:36 PM - Mario Fevre**

Sumo esta descripción aórtada por Eduardo Méndez Pírez, en la lista de usuarios. (2019/03/23)

" Hola, buenas tardes.

Me ha surgido un problema a lo hora de trabajar con etiquetado avanzado. - etiquetas definidas por el usuario -

Con "etiquetar todas las entidades de la misma manera" no hay ningún problema

El problema surge a la hora de "definir diferentes clases de entidades y etiquetarlas de manera diferente" ya que al hacerlo tanto en la modalidad de "etiqueta simple" como en "etiqueta múltiple por escala" me desaparecen las etiquetas. He probado en diferentes ordenadores y el problema es el mismo. Intenté poner varias etiquetas según diferentes escalas y nada. También lo hice sin escalar y tampoco.

Mando un pdf en el que en la primera página figura las etiquetas etiquetadas todas de la misma manera y perfecto. En la segunda página figura un pantallazo con los parámetros introducidos para etiquetar "diferentes entidades y etiquetados diferentes" y en la tercera página el resultado de darle a "aplicar" con los parámetros que figuran en la página 2 y que desparecen las etiquetas

Un saludo."

#### **#10 - 10/16/2019 05:02 PM - Joaquín del Cerro Murciano**

## *- Priority changed from Normal to High*

## **#11 - 10/29/2019 05:31 PM - Álvaro Anguix**

*- Target version changed from 2.5.0-2930-final to 2.5.1-3044*

## **#12 - 03/26/2020 01:42 PM - Joaquín del Cerro Murciano**

*- Priority changed from High to Normal*

## **#13 - 04/21/2020 09:18 AM - Álvaro Anguix**

*- Target version deleted (2.5.1-3044)*

### **Files**

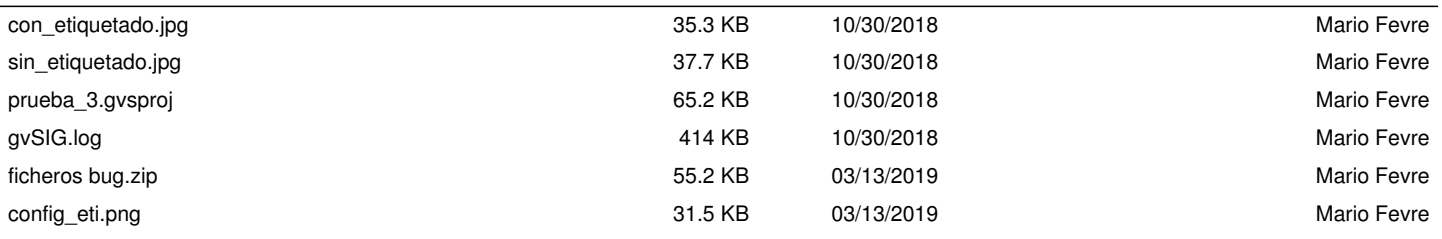